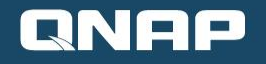

# Multimedia Console

Centrally control and monitor your multimedia backend services on QNAP NAS

ONAP

D.

## **Agenda**

- **Multimedia Console Introduction**
- **Multimedia Console Features**
- **User Story - Multimedia Console x Hybrid Mount**
- **Live Demo**

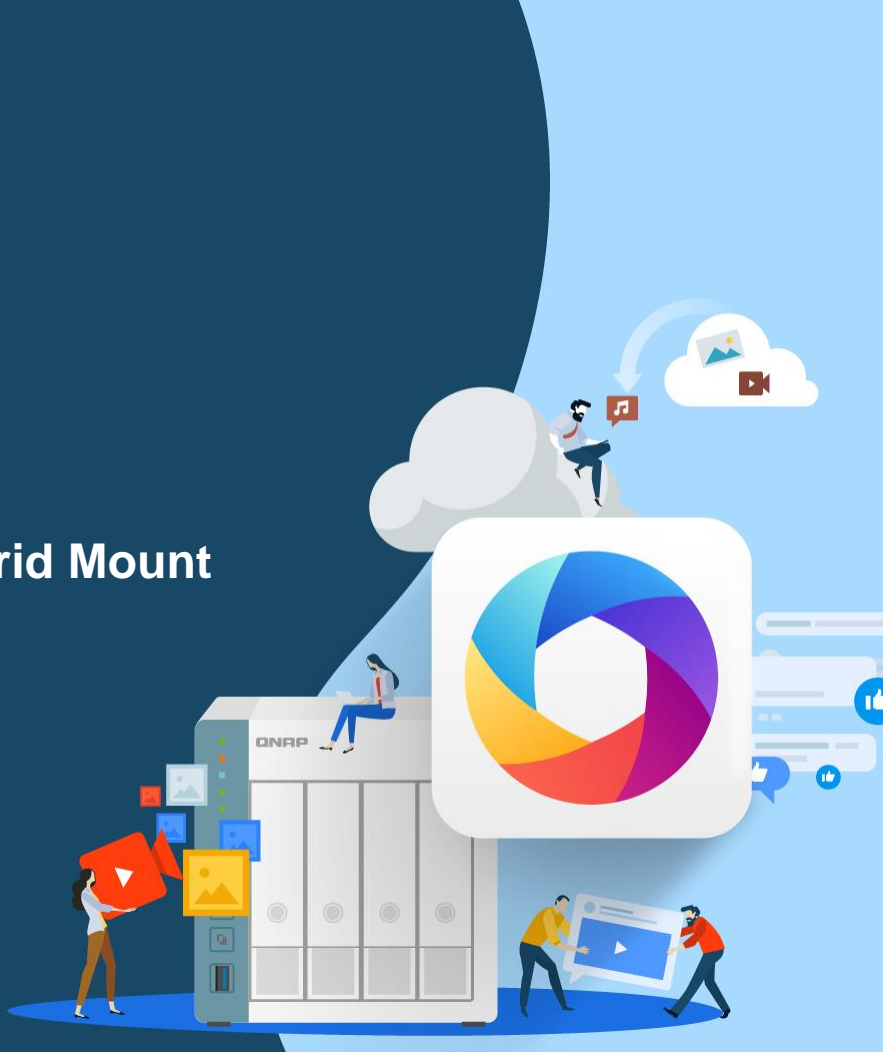

### **Multimedia Console Introduction**

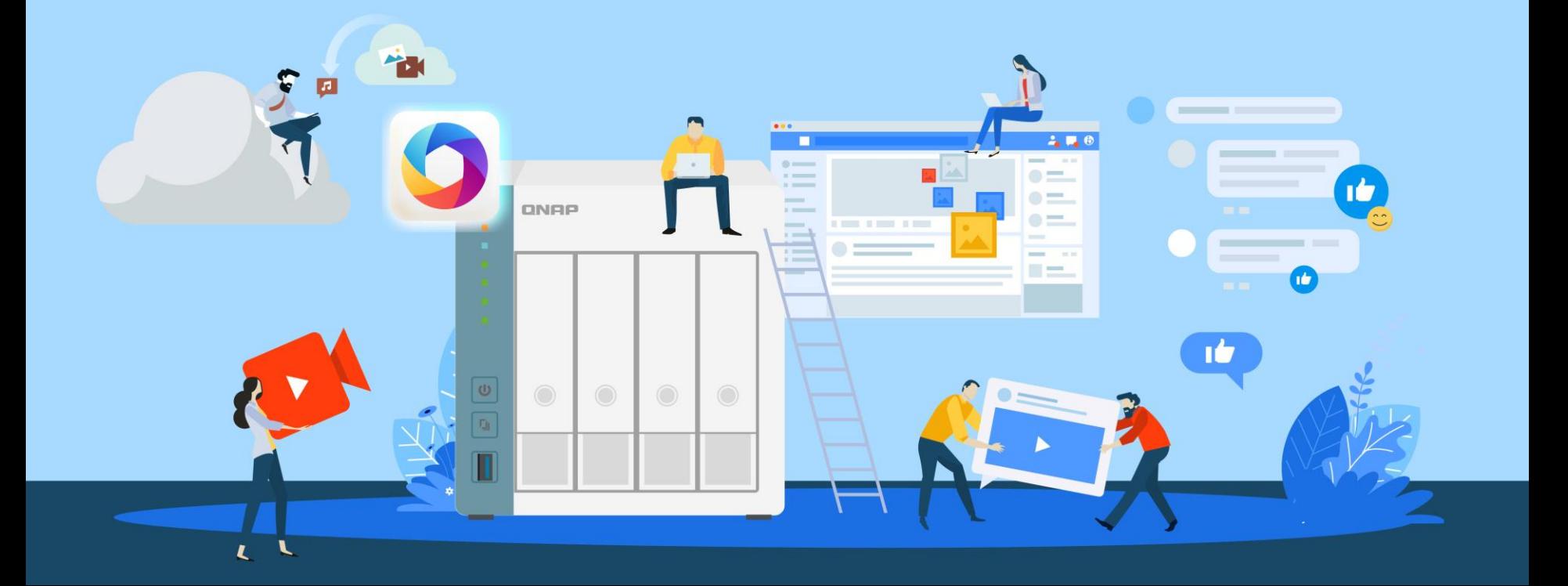

#### **Common functionalities used by various QNAP applications**

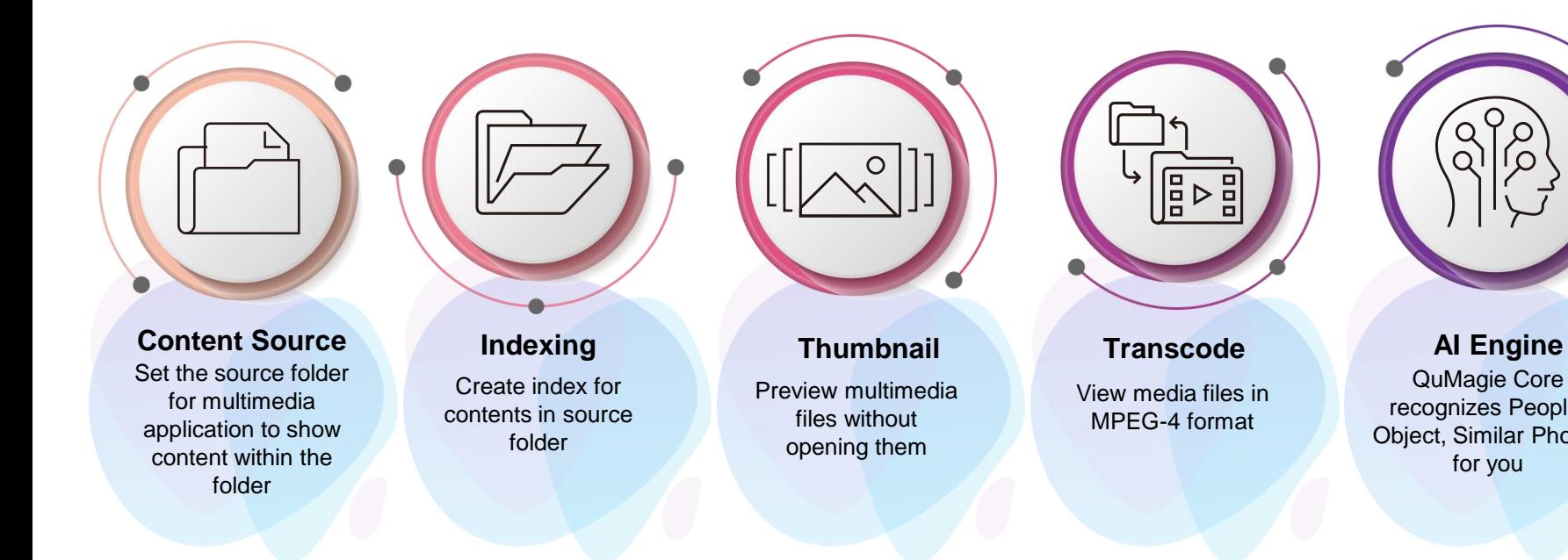

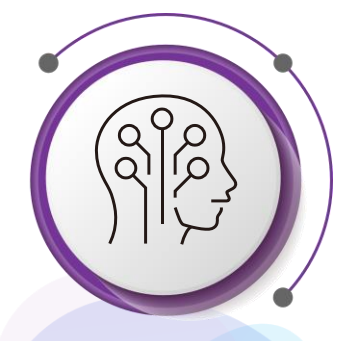

#### QuMagie Core recognizes People, Object, Similar Photos for you

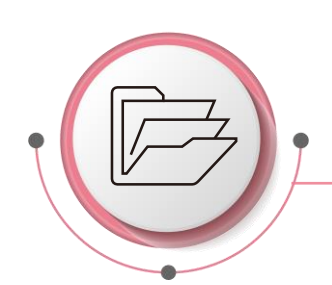

Create index for contents in source folder

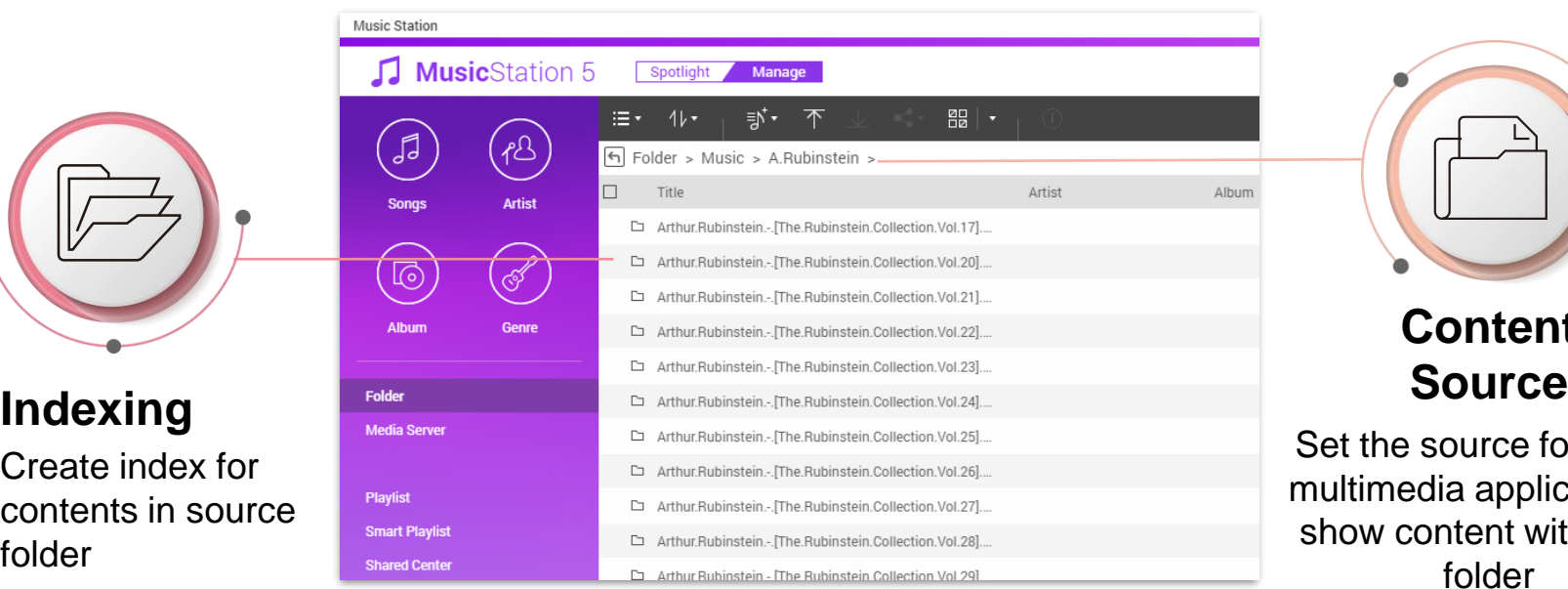

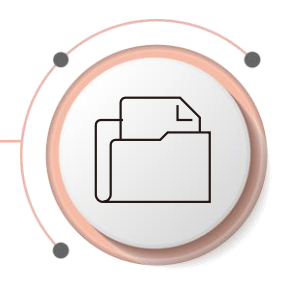

# **Content**

Set the source folder for multimedia application to show content within the folder

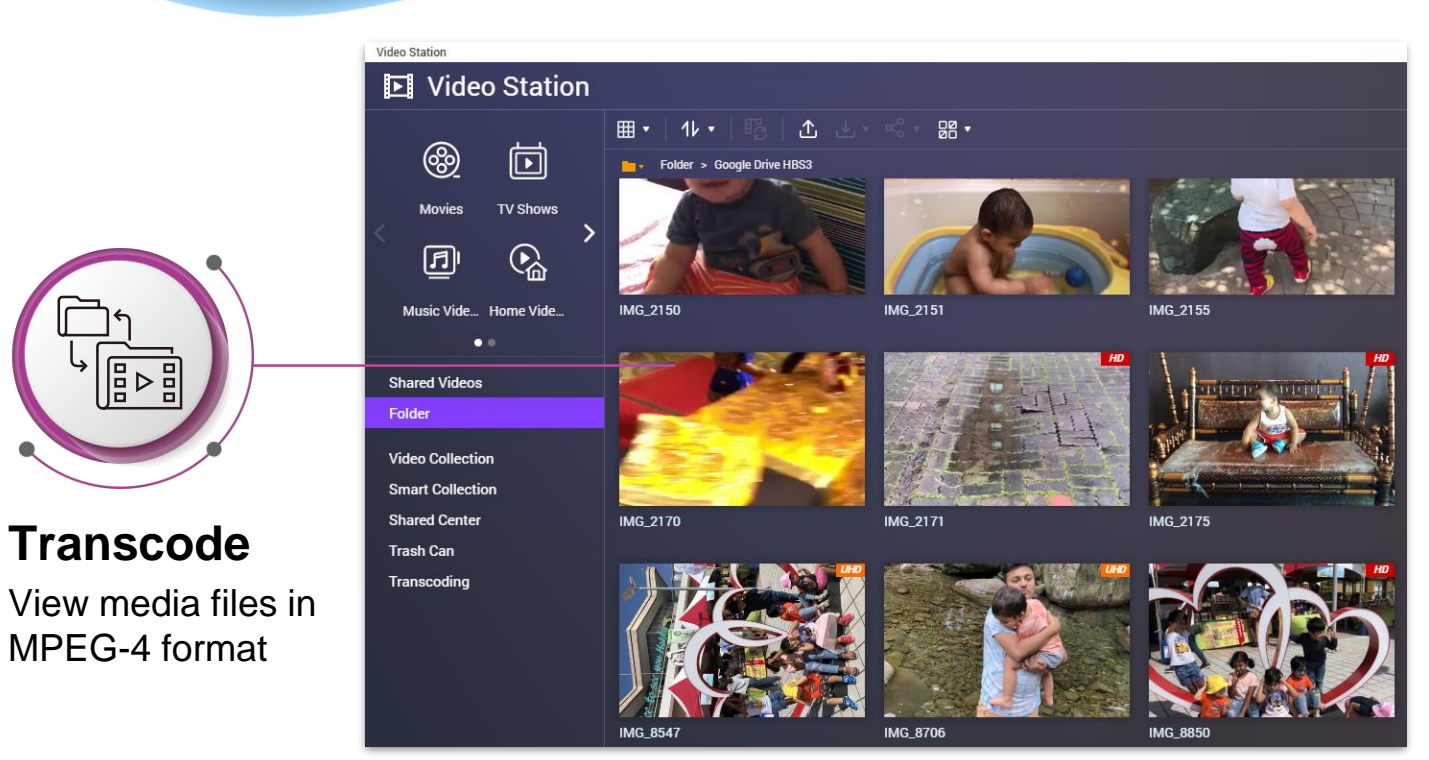

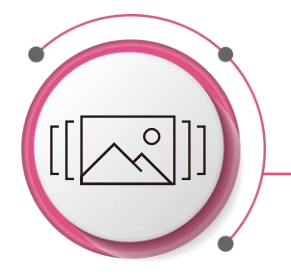

### **Thumbnail**

Preview multimedia files without opening them

2 QuMagie

 $\Box$ 

囜  $\leftrightarrow$ **Thinas** 

9 photos

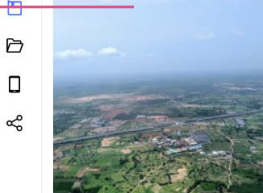

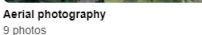

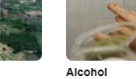

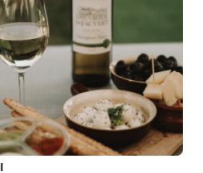

5 photos

12 photos

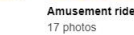

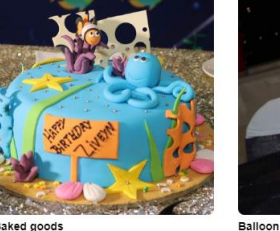

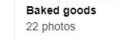

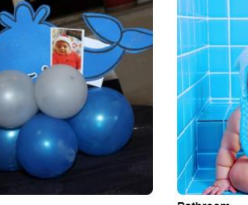

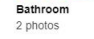

**AI Engine**

QuMagie Core recognizes People, Object, Similar Photos for you

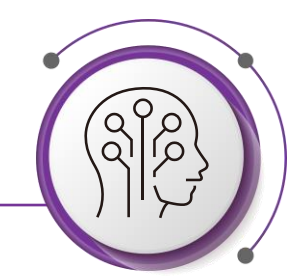

### **Multimedia Console Introduction**

- ⚫ Multimedia Console consolidates all of the multimedia backend services within QNAP NAS applications into one app
- Multimedia Console is a pre-loaded application within QNAP NAS system

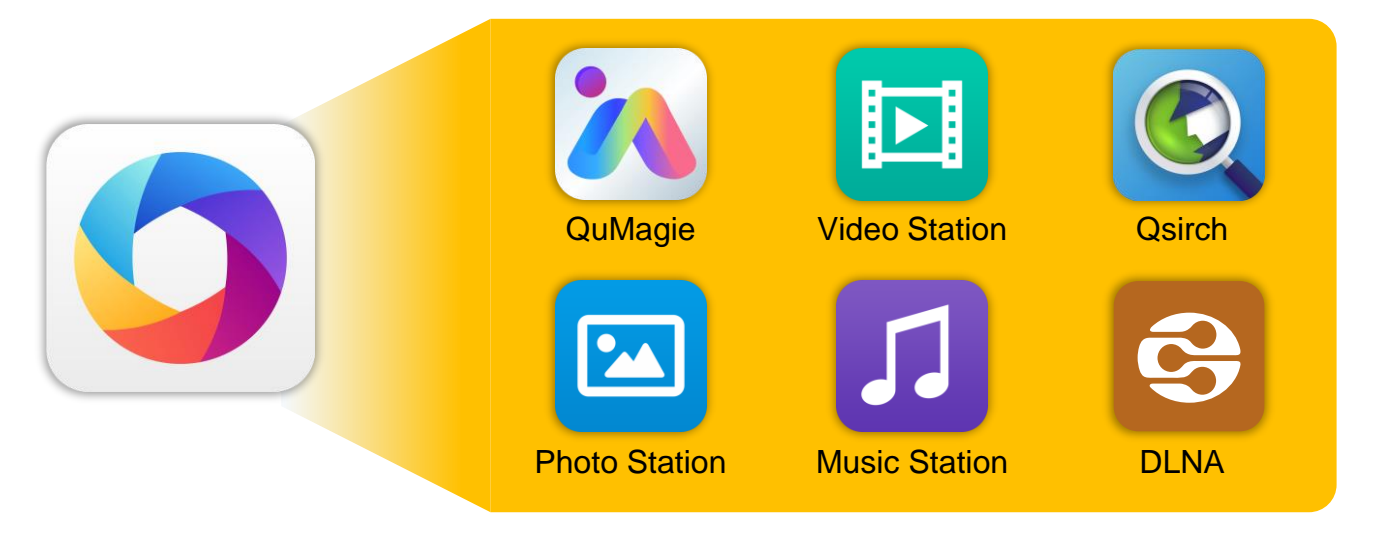

### **Advantages of using Multimedia Console**

#### **Avoids decentralized management**

User doesn't have to go through same setup process within each individual application

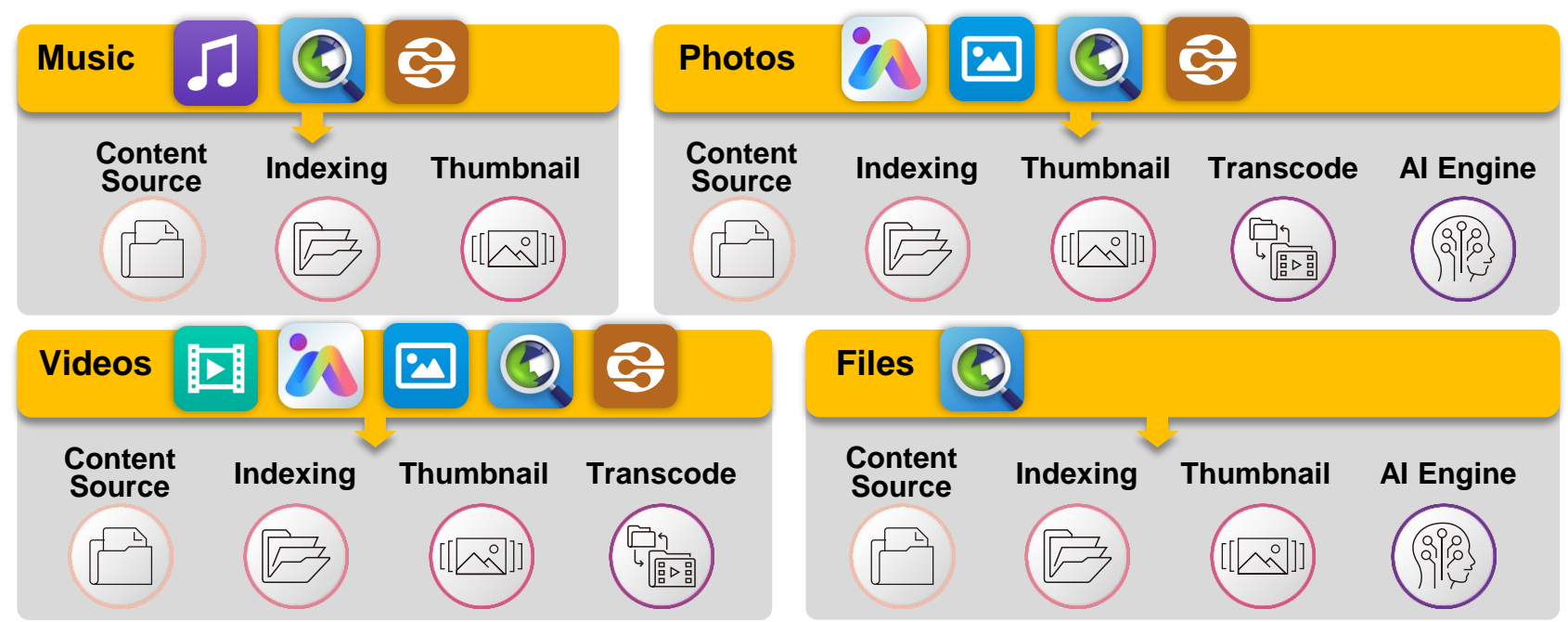

### **Advantages of using Multimedia Console**

#### **Centralized management**

⚫ Easier control within the single application

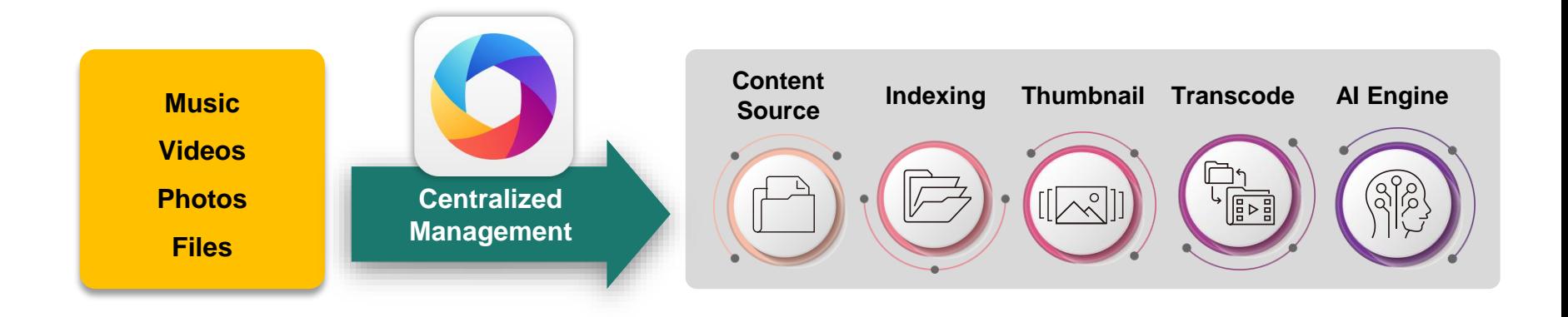

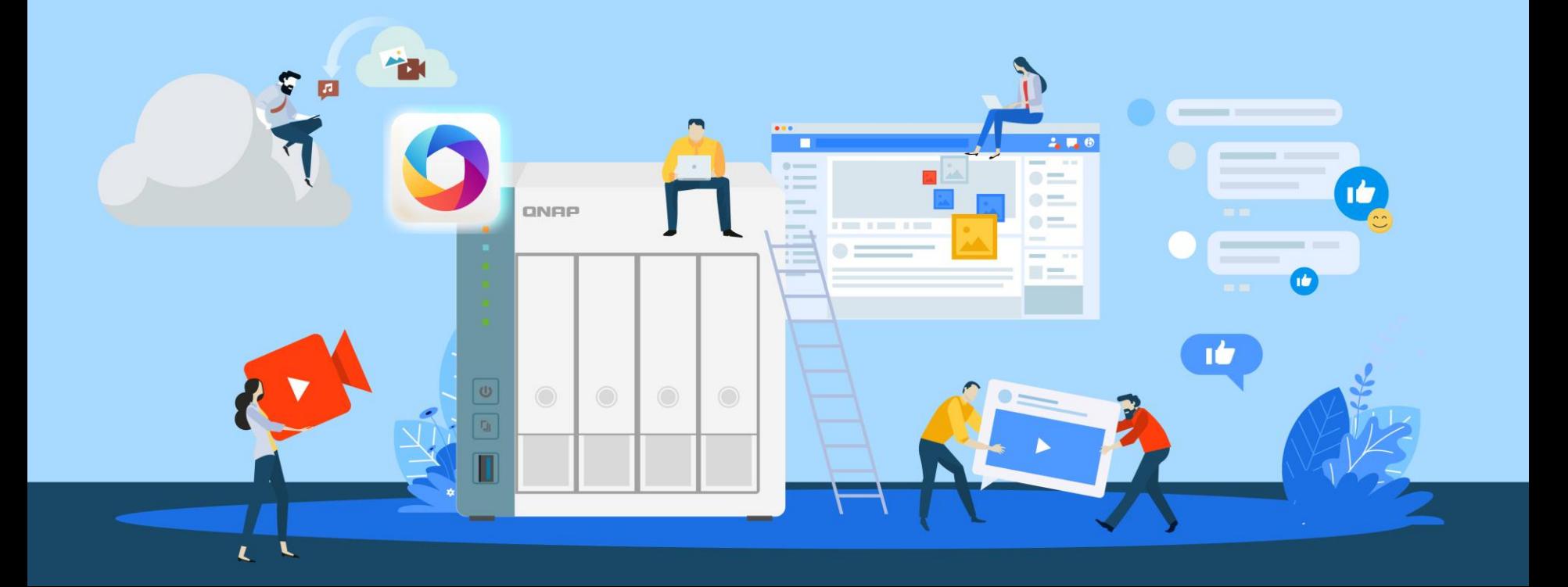

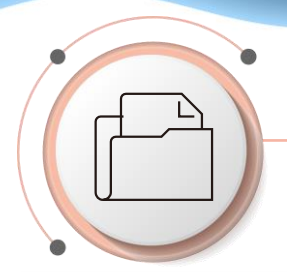

And defined after process.

#### **Managing Content Source**

Define source folder access permission for each multimedia application in your QNAP NAS

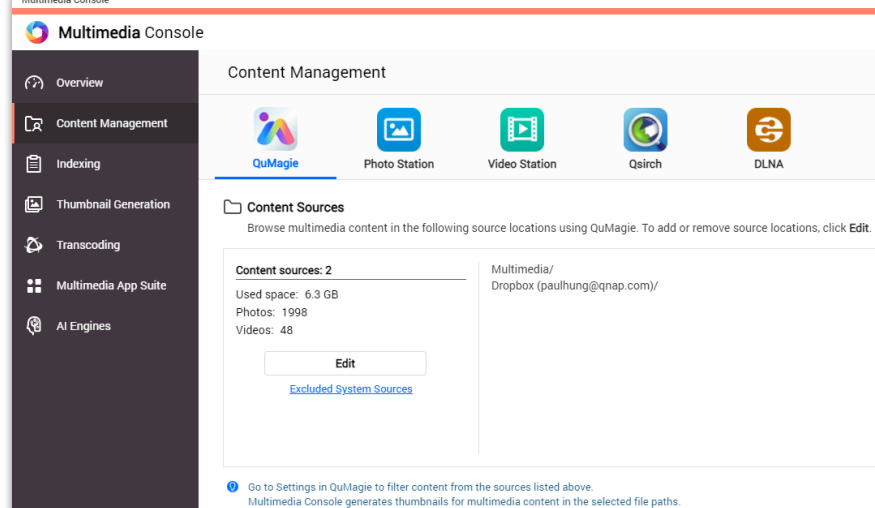

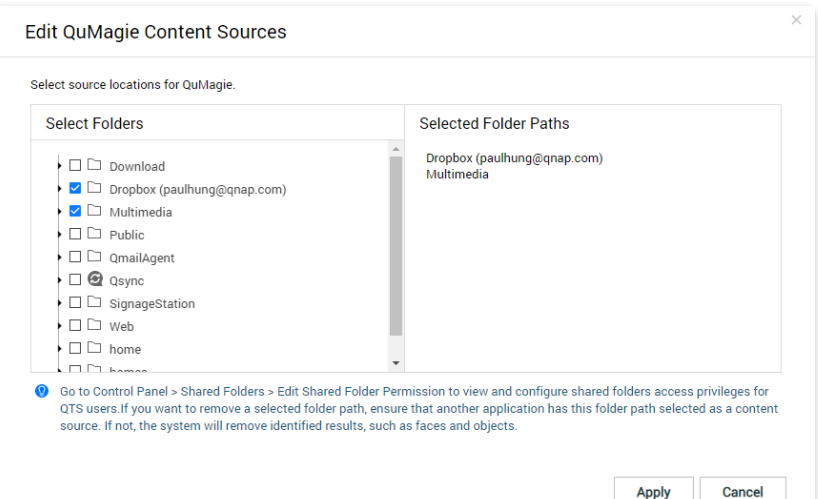

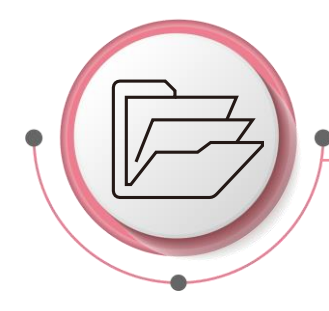

#### **Indexing**

Generate Index within the conter source folder, also generate thumbnails and transcode multimedia content

- ⚫ You can monitor and Control
	- The priority of indexing among system tas
	- The text encoding when parsing metadata

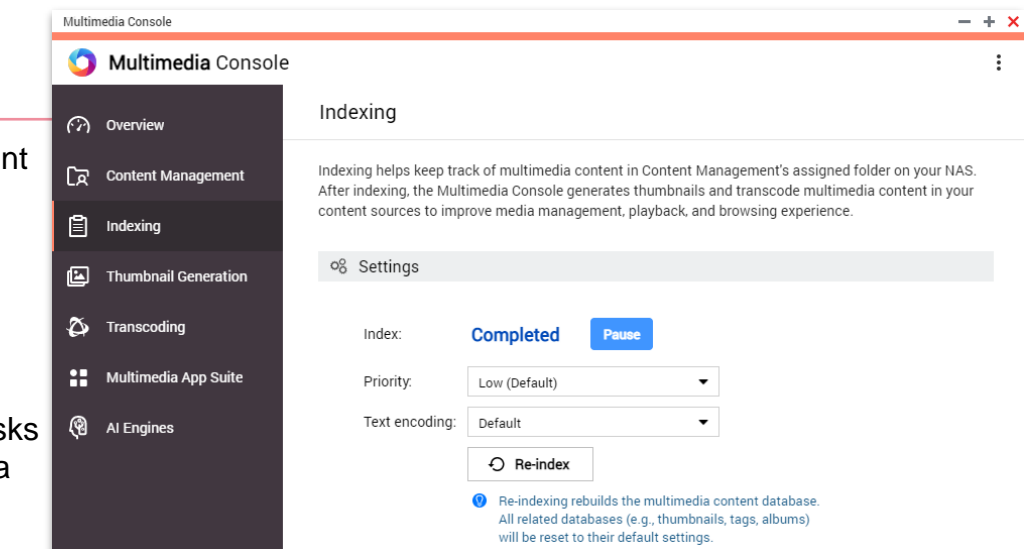

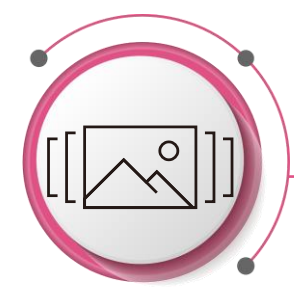

#### **Thumbnail Generation**

Previewing multimedia content without actually opening them one by one

- ⚫ You can Monitor and Control
	- Thumbnail Generation progress
	- Schedule Thumbnail Generation
	- Advanced settings
		- Large Thumbnail Generating Details

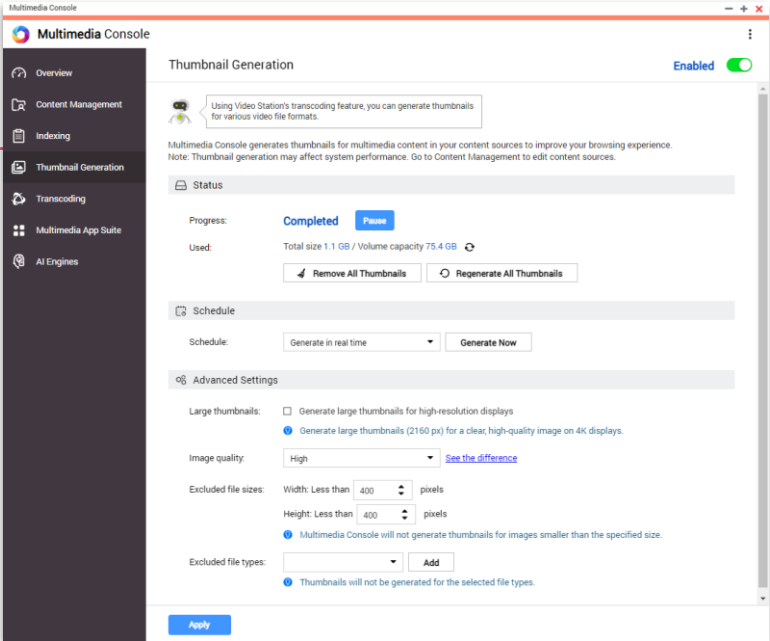

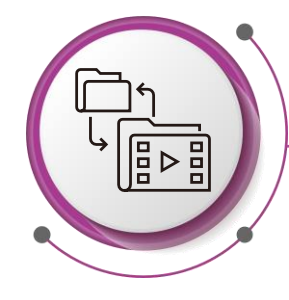

#### **Transcoding**

Convert various video formats to MPEG-4 for better viewing experience

- ⚫ You can Monitor and Control
	- ⚫ Background Transcoding
	- On-the-fly Transcoding
	- Transcoding Resource
	- Background Transcoding folder

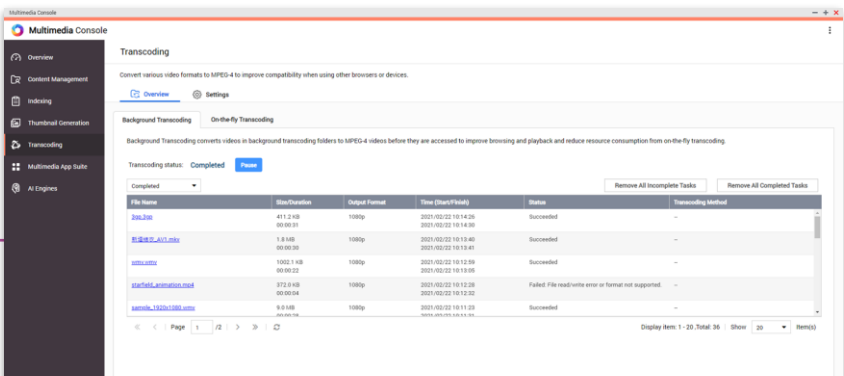

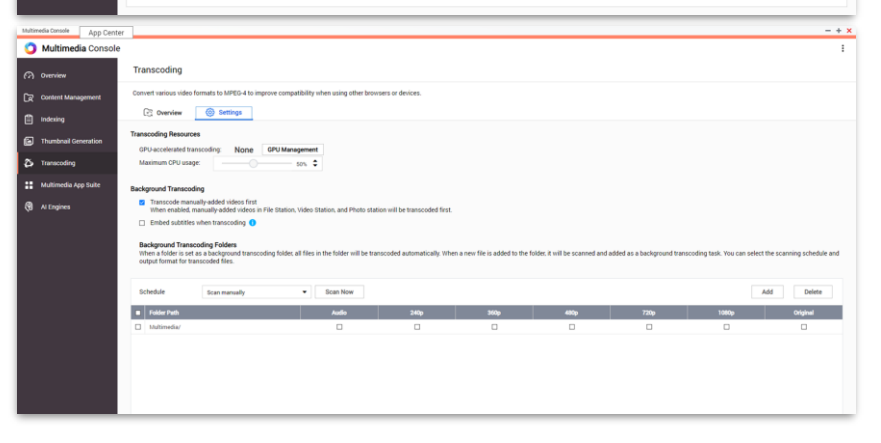

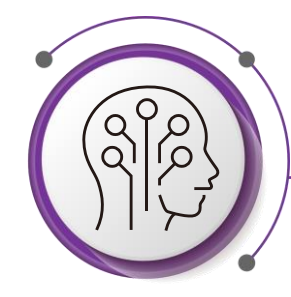

#### **AI Engine**

QuMagie Core's AI Engine is capable of performing

- Facial Recognition
- **Object Recognition**
- Similar Photo Recognition
- You can Monitor and Control
	- Reached Progress
	- Hardware resources
	- Pause or Restart

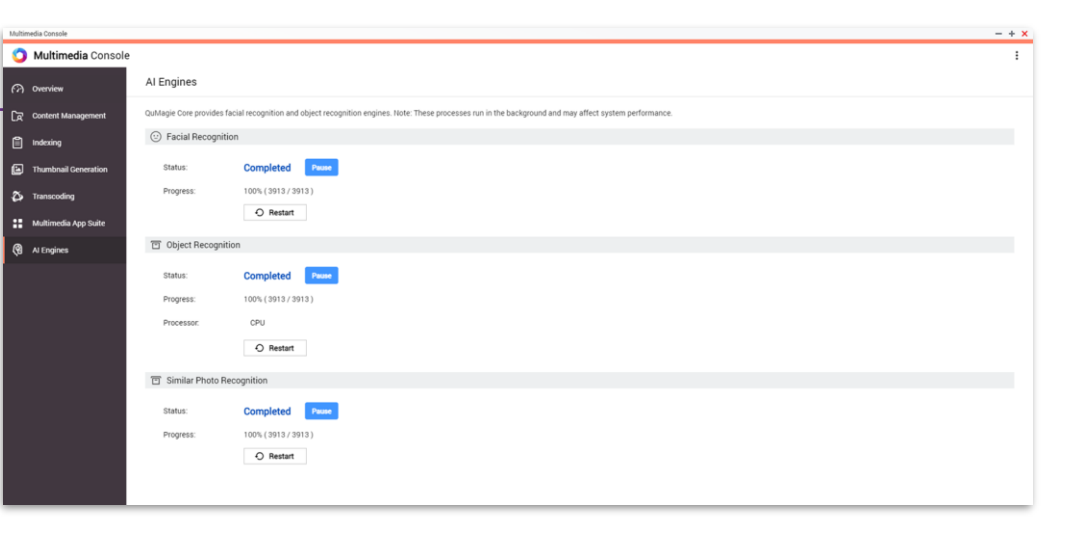

#### **Multimedia App Suite**

Overview installation, enablement and permission settings of all multimedia applications in a single page

- ⚫ You can monitor and control
	- ⚫ Enable status for all multimedia App within QNAP NAS
	- Define individual account accessibility permission for QuMagie/PhotoStation/Video Station/Music Station

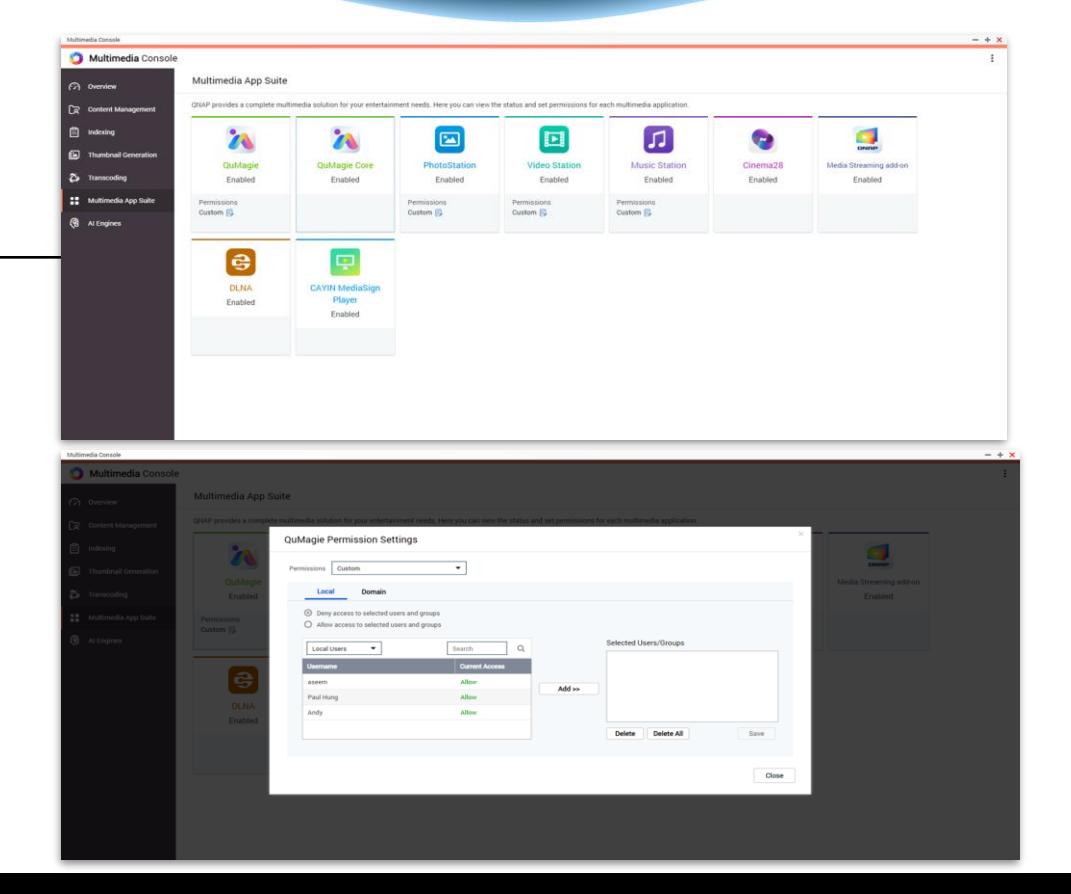

#### **Overview Panel**

Overview all multimedia Services

- ⚫ You can monitor and control
	- Enable or Disable all multimedia services
	- View Indexing and Thumbnail Generation process easily
	- View the most used tags for Photo, Video, and Music portion

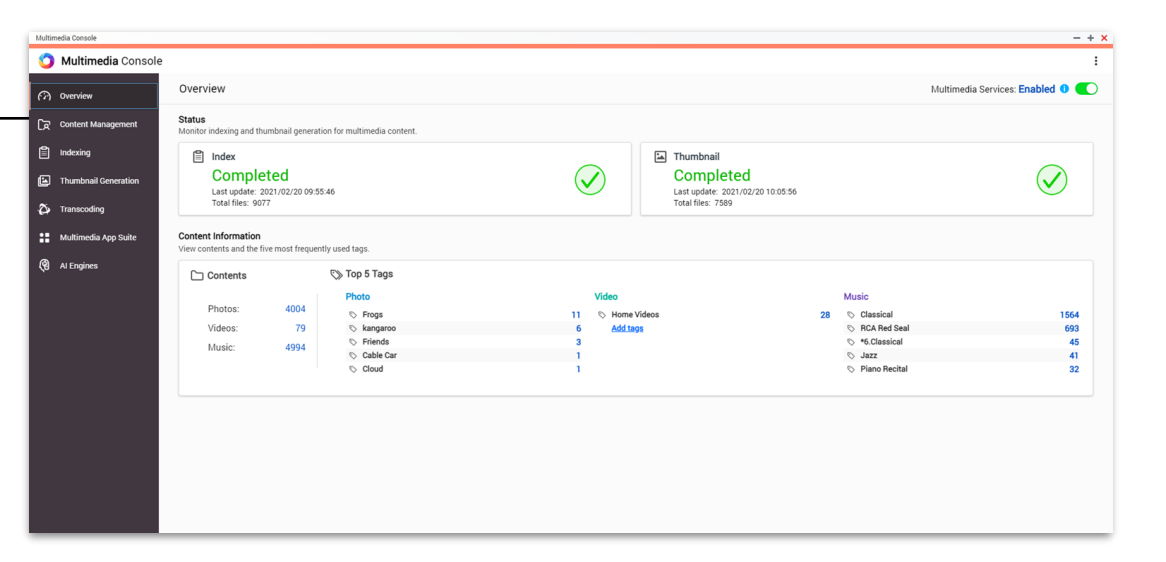

# **User Story** Multimedia Console x Hybrid Mount

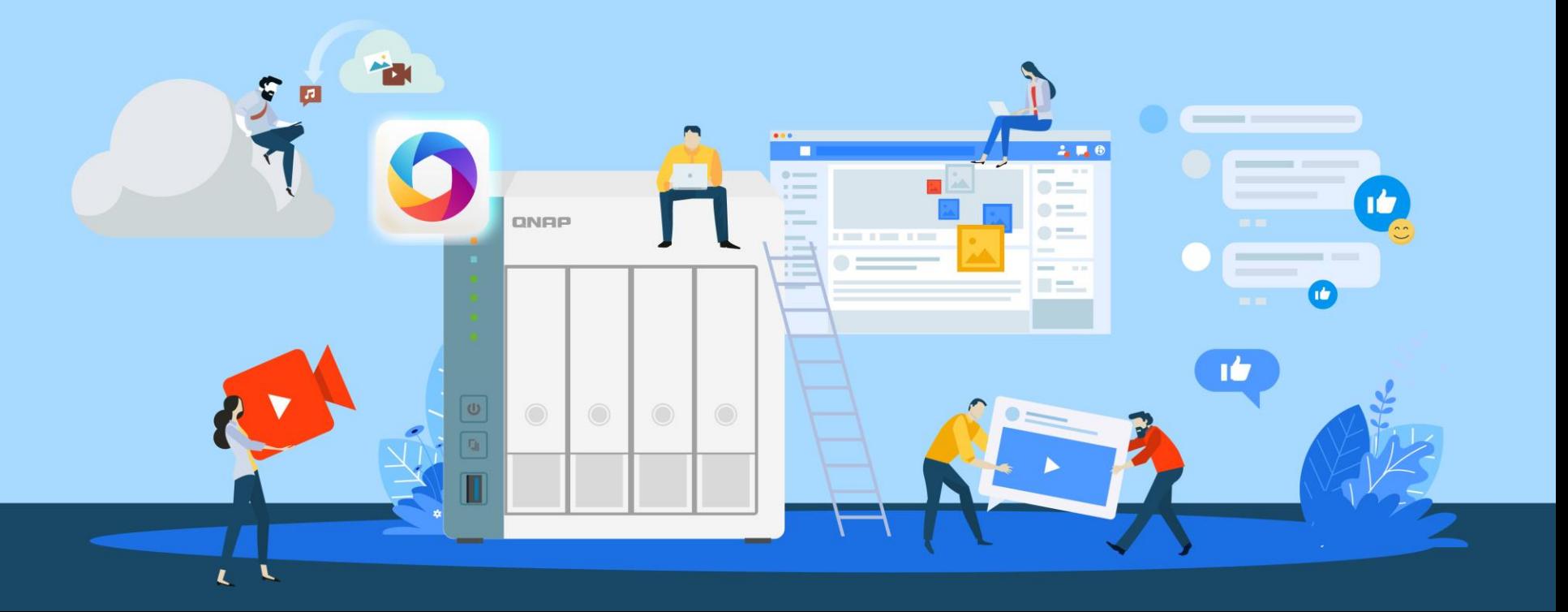

### **User Story - Problem Faced**

**How can I manage all the multimedia files which stores on my various cloud services with QNAP NAS altogether?** 

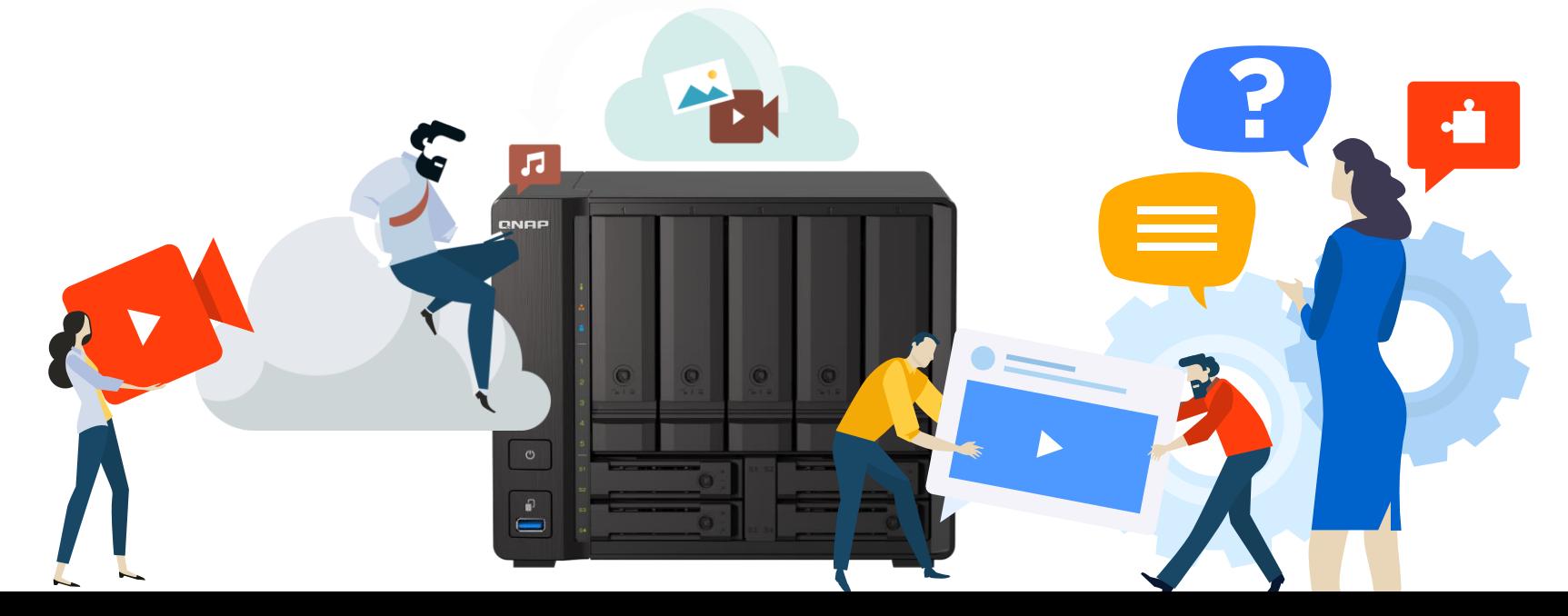

### **User Story - Solution**

Set up a File Cloud Gateway by connecting QNAP NAS to cloud drives with HybridMount, then access the cloud drive in fast transferring performance

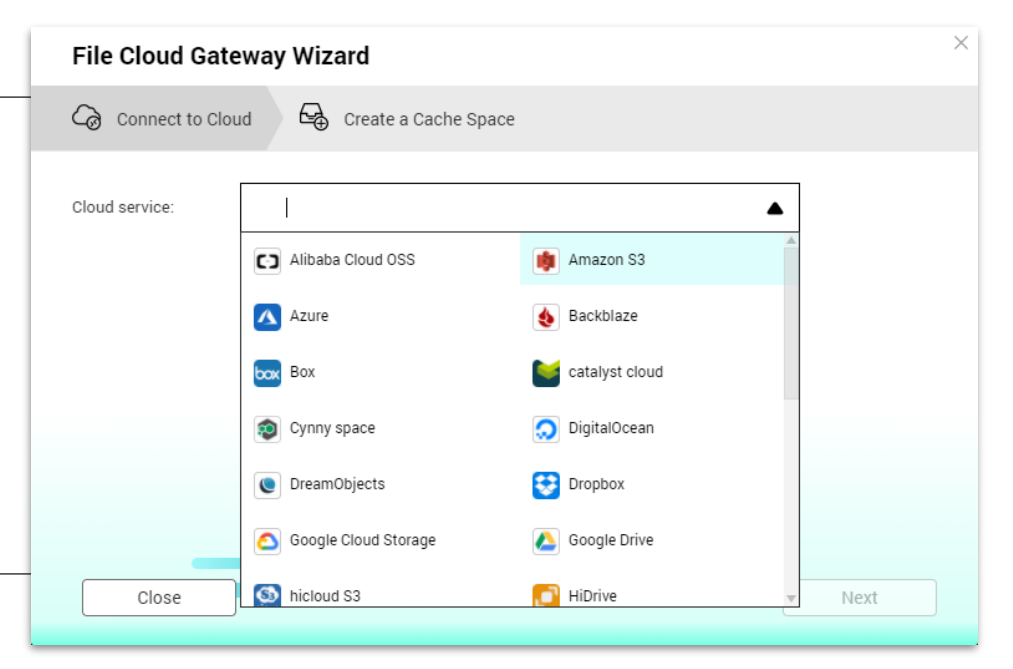

### **User Story - Solution**

**Edit Photo Station Content Sources** 

Select source locations for Photo Station.

Set the HybridMount Volume as a content source, and you can browse contents on the cloud in multimedia applications

Select the source Path of selected folders Browser Station/album/sample/mom/photo/family **III** TBS-453 /DJ2/Mov/video demo/sample/summary  $\leftarrow$ DataVol1 /Download/file/photo/demo ▶ 2 ← Browser Station /Multimedia/photo /Music/mp3  $\bullet$   $\Box$  DJ2 7/Browser Station/abc  $\blacktriangleright$   $\blacksquare$  Download  $\neg$ /DJ2/abc ● ■ D Multimedia □ /Download/abc **D** photo Multimedia/photo/abc /Multimedia/photo/abc **D**T sample Music **DE Music**  $\cdot$   $\blacksquare$  demo Go to Control Panel > Shared Folders > Edit Shared Folder Permission to view and configure shared folders access privileges for QTS users. Apply Cancel

### **User Story - Solution**

Enjoy large storage space on cloud drives and various multimedia services on QTS:

Use QuMagie to smartly organize your photos

 $\sqrt{2}$ 

- Build your video library with Video **Station**
- Stream videos to different displayers with DLNA Server

### **Multimedia Console Live Demo**

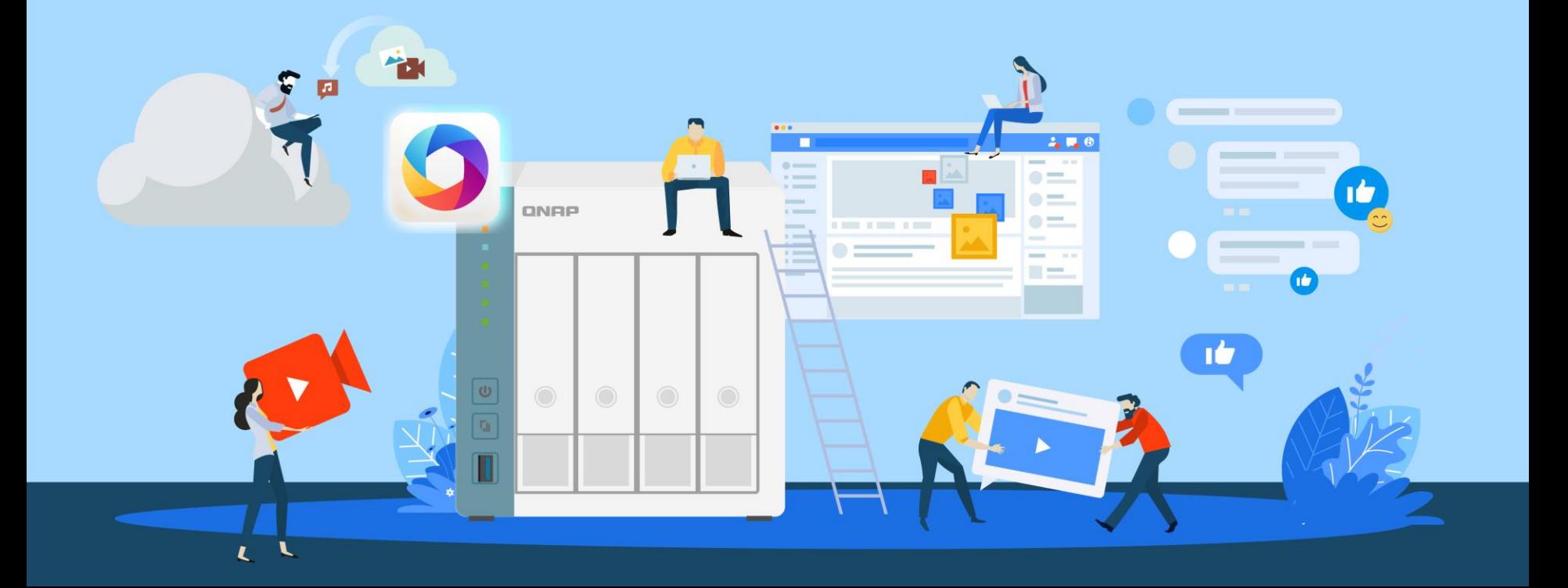

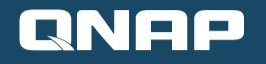

# Multimedia Console is your best choice!

Copyright © 2021 QNAP Systems, Inc. All rights reserved. QNAP® and other names of QNAP Products are proprietary marks or registered trademarks of QNAP Systems, Inc. Other products and company names mentioned herein are trademarks of their respective holders.

 $QNRP$ 

G.